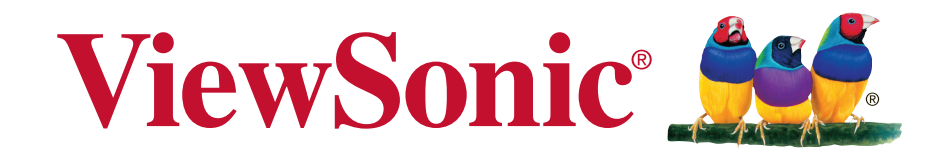

# **VX2858Sml الشاشة**

**دليل المستخدم**

رقم الموديل 15804:VS

# **معلومات توافق المنتج**

**مالحظة:** َّ يتناول هذا القسم كل المتطلبات والبيانات ذات الصلة باللوائح التنظيمية. وتشير التطبيقات المناظرة المؤكدة إلى تسميات اللوحات والعالمات المرتبطة بها الموجودة على الوحدة.

# **بيان التوافق مع لجنة االتصاالت الفيدرالية )FCC)**

يتوافق هذا الجهاز مع الجزء 15 من قواعد اللجنة الفيدرالية )FCC). ويخضع التشغيل للشرطين التاليين: )1( ال ينجم عن هذا الجهاز تداخل ضار و)2( يجب أن يقبل هذا الجهاز أي تداخل يتم استقباله، ويشتمل ذلك على التداخل الذي قد يؤدي إلى تشغيل غير مرغوب فيه.

لقد تم اختبار هذا الجهاز وتبين أنه يتوافق مع المعايير المنصوص عليها بالنسبة للفئة ب من الأجهزة الرقمية، وفقًا للجزء 15 من قوانين اللجنة الفيدرالية لالتصاالت )FCC). وقد تم تصميم هذه المعايير لتقديم الحماية المناسبة ضد التداخالت الضارة في المنشآت السكنية. ويولد هذا المنتج، ويستخدم، ويمكن أن يبعث طاقة بتردد الراديو، وقد يحدث تداخالت ضارة باتصالات الراديو، إذا لم يتم تركيبه واستخدامه وفقًا للمواصفات المنصوص عليها. ومع ذلك، فلا يوجد ضمان جازم بعدم حدوث أي تداخالت في حالة تركيب الجهاز بشكل معين. وإذا تسبب هذا المنتج في حدوث تداخالت ضارة باستقبال الراديو والتليفزيون، والتي يمكن تحديدها بتشغيل وإيقاف تشغيل المنتج، فإننا نشجع المستخدم على محاولة تصحيح هذه التداخالت باتخاذ واحد أو أكثر من اإلجراءات التالية:

- إعادة توجيه أو تغيير مكان هوائي االستقبال.
- زيادة المسافة الفاصلة بين الجهاز ووحدة االستقبال.
- توصيل المنتج بمأخذ تيار كهربائي بدائرة كهربائية مختلفة عن تلك التي تتصل بها وحدة االستقبال.
- ّ استشارة الموزع أو أحد أخصائي الراديو أو التليفزيون من ذوي الخبرة للحصول على المساعدة الالزمة.

**تحذير:** ِ أنت على دراية بأن أي تغييرات أو تعديالت لم يتم اعتمادها صراحة من قبل الشخص المسئول عن التوافق يمكن أن تؤدي إلى إلغاء التصريح الخاص بتشغيل الجهاز.

# **بيان التوافق مع الصناعة الكندية**

CAN ICES-3  $(B)/NMB-3(B)$ 

# **توافق المجموعة األوروبية مع البلدان األوروبية**

هذا الجهاز متوافق مع النشرة اإلرشادية الخاصة بالتوافق الكهرومغناطيسي )EMC )رقم EC2004/108/ والنشرة اإلرشادية الخاصة بالفولطية المنخفضة رقم EC.2006/95/

## **المعلومات التالية لدول االتحاد األوروبي فقط:**

العلامة التي تظهر على اليمين تشير إلى التوافق مع توجيهات التخلص من الأجهزة الإلكترونية والكهربية (WEEE (EC.2002/96/ تشير العالمة إلى أنه ينبغي عدم التخلص من الجهاز على أنه مخلفات محلية غير مفروزة، لكن ينبغي استخدام أنظمة التجميع والاستعادة وفقًا للقوانين المحلية

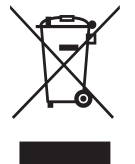

**معلومات TCO**

# **!Congratulations**

## This display is designed for both you and the planet!

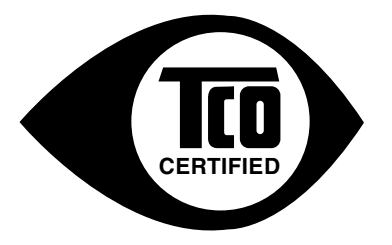

The display you have just purchased carries the TCO Certified label. This ensures that your display is designed, manufactured and tested according to some of the strictest quality and environmental requirements in the world. This makes for a high performance product, designed with the user in focus that also minimizes the impact on the climate and our natural .environment

TCO Certified is a third party verified program, where every product model is tested by an accredited impartial test laboratory. TCO Certified represents one of the toughest certifications for displays worldwide.

### **Some of the Usability features of the TCO Certified for displays:**

- Good visual ergonomics and image quality is tested to ensure top performance and reduce sight and strain problems. Important parameters are luminance, contrast, resolution, black level, gamma curve, color and luminance uniformity, color rendition and image stability.
- Product have been tested according to rigorous safety standards at an impartial laboratory.
- Electric and magnetic fields emissions as low as normal household background levels.
- Low acoustic noise emissions

#### **Some of the Environmental features of the TCO Certified for displays:**

- The brand owner demonstrates corporate social responsibility and has a certified environmental management system (EMAS or ISO 14001).
- Very low energy consumption both in on- and standby mode minimize climate impact.
- Restrictions on chlorinated and brominated flame retardants, plasticizers, plastics and heavy metals such as cadmium, mercury and lead (RoHS compliance).
- Both product and product packaging is prepared for recycling.
- The brand owner offers take-back options.

The requirements can be downloaded from our web site. The requirements included in this label have been developed by TCO Development in co-operation with scientists, experts, users as well as manufacturers all over the world. Since the end of the 1980s TCO has been involved in influencing the development of IT equipment in a more user-friendly direction. Our labeling system started with displays in 1992 and is now requested by users and IT manufacturers all over the world. About 50% of all displays worldwide are TCO certified.

### play as the bezel may cause disturbing reflections from surrounding light and bright For displays with glossy bezels the user should consider the placement of the dis**surfaces**

For more information, please visit www.tcodevelopment.com

# **بيان التوافق مع توجيه 2RoHS**

رُوعي في تصميم هذا المنتج وتصنيعه أن يأتي مطابقًا ومتوافقًا مع التوجيه 2011/65/EU الصـادر عن البرلمان الأوروبي والمجلس المعني بحظر استخدام مواد خطرة بعينها في المعدات الكهربائية والإلكترونية (وهو التوجيه المعروف باسم Directive 2RoHS ً) ؛ ومن ثم فإن هذا المنتج يعتبر ملتزما بالحدود القصوى لتركيز هذه المواد كما حددتها اللجنة الأوروبية للتوافق الفني (TAC)، وبيانها كالتالي:

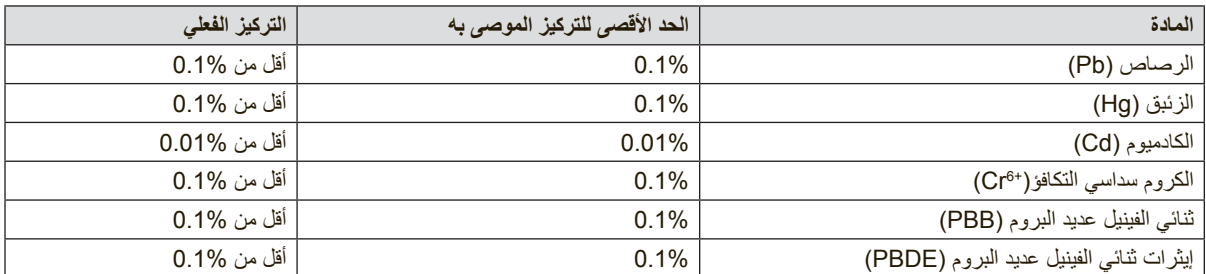

لا تسري الأحكام المنصوص عليها في ملحق توجيه RoHS2 على بعض مكونات المنتجات الواردة أعلاه وذلك وفقًا لما يلي:

أمثلة للمكونات المستثناة:

- **11** الزئبق في مصابيح الفلورسنت من الكاثود البارد ومصابيح الفلورسنت من اإللكترود الخارجي )CCFL وEEFL ) لأغراض خاصة لا تتجاوز (في المصباح الواحد):
	- )1( المسافة القصيرة )≦500 مم(: بحد أقصى 3.5 ملليجرام في المصباح الواحد.
	- )2( المسافة المتوسطة )<500 مم و≦1,500 مم(: بحد أقصى 5 ملليجرام في المصباح الواحد.
		- )3( المسافة الطويلة )<1,500 مم(: بحد أقصى 13 ملليجرام في المصباح الواحد.
			- **22** الرصاص في زجاجة من أنابيب األشعة الكاثودية.
			- **33** الرصاص في زجاجة من أنابيب الفلوروسنت ال يتجاوز وزنها نسبة .0.2%
			- **44** الرصاص كعنصر مسبوك باأللمنيوم بنسبة تصل إلى 0.4% ً رصاص وزنا.
				- **55** سبيكة نحاس تحتوي على ما يصل إلى 4% ً رصاص وزنا.
	- **66** الرصاص الداخل في سبائك اللحام عالية الحرارة )مثل السبائك التي يمثل الرصاص نسبة 85% أو أكثر من وزنها).
- ً عن الخزف العازل **77** المكونات الكهربائية أو اإللكترونية المحتوية على الرصاص الممتزج بالزجاج أو الخزف، فضال كهربيًا في المكثفات مثل الأجهزة الإلكتروضغطية أو في المركبات المصفوفية الخزفية أو الزجاجية.

## **التنبيهات والتحذيرات**

- **11** ً اقرأ هذه التعليمات جيدا قبل استخدام الجهاز.
	- **22** احتفظ بهذه التعليمات في مكان آمن.
- **33** انتبه إلى كل التحذيرات واتبع كل التعليمات.
- **44** ُ اجلس على بعد 18 بوصة45/ سم على األقل من الشاشة.
- **55** ً احرص دائما على التعامل مع الشاشة بعناية عند تحريكها.
- **66** ً ال تنزع الغطاء الخلفي أبدا. تحتوي هذه الشاشة على أجزاء عالية الفولتية. قد تتعرض ألضرار شديدة إذا لمستها.
- **77** ال تستخدم هذا الجهاز بالقرب من المياه. تحذير: لتقليل خطر حدوث حريق أو التعرض لصدمة كهربائية، ال تعرض هذا الجهاز للمطر أو الرطوبة.
	- **88** ّ تجنب تعريض الشاشة ألشعة الشمس المباشرة أو أي مصدر حرارة آخر. وج ً ه الشاشة بعيدا عن أشعة الشمس المباشرة لتقليل الوهج.
- **99** ِّ نظف باستخدام قطعة قماش ناعمة وجافة. إذا كانت هناك حاجة إلى مزيد من التنظيف، فراجع قسم "تنظيف الشاشة" في هذا الدليل لمزيد من التعليمات.
	- **110**تجنب لمس الشاشة. فمن الصعب إزالة زيوت البشرة.
	- **111**ال تحك لوحة الشاشة وال تضغط عليها، فقد يؤدي ذلك إلى إلحاق ضرر دائم بالشاشة.
	- **112** ً ال تسد أي ً ا من فتحات التهوية الموجودة بالجهاز، وقم بتركيبه وفقا لتعليمات الجهة المصنعة.
- **113**ال تقم بتركيب الجهاز بالقرب من أي مصدر حراري كأجهزة اإلشعاع الحراري، والدفايات، والمواقد، أو أي جهاز آخر ينتج عنه حرارة (بما في ذلك المضخمات).
	- **114**ضع الشاشة في مكان جيد التهوية. ال تضع على الشاشة أي شيء من شأنه منع تبديد الحرارة.
		- **115**ال تضع أشياء ثقيلة على الشاشة أو كبل الفيديو أو سلك الطاقة.
	- **116** ً في حالة انبعاث دخان أو ضوضاء غير عادية أو رائحة غريبة، أوقف تشغيل الشاشة فورا واتصل بالموزع أو ViewSonic. من الخطورة االستمرار في استخدام الشاشة.
- **117**ال تهمل تعليمات األمان الخاصة بمقبس التيار الكهربائي ذي القطبية أو ذي المآخذ األرضية، حيث يحتوي مقبس التيار الكهربائي القطبي على شفرتين إحداهما أعرض من الأخرى. أما المقبس الأرضي، فيحتوي على سنين وسن ثالث لمأخذ الأرضـي. والغرض من الحافة العريضة أو السن الثالث هو المحافظة على سلامتك. فإذا لم يتلاءم مقبس الجهاز مع مأخذ التيار الكهربائي الموجود لديك، فاستشر أحد فنيي الكهرباء الستبدال مأخذ التيار الكهربائي.
	- **118**ضع سلك الكهرباء في مكان بعيد عن وطأة أقدام المارة أو الضغط عليه والسيما األجزاء القريبة من المقبس. تأكد من وجود مأخذ التيار الكهربائي على مقربة من الجهاز حتى يسهل الوصول إليه.
		- **119** ِ ال تستخدم سوى المرفقات والملحقات الموصى بها من قبل الجهة المصنعة.

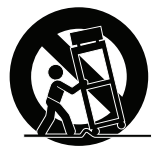

- **220** استخدم الجهاز مع العربة المتحركة، الحامل، الحامل الثالثي، حامل التثبيت بالحائط، أو المنضدة ِ المحددة من قبل الجهة المصنعة، أو التي تباع مع الجهاز. وتوخ الحيطة والحذر عند تحريك عربة الجهاز المتحركة تلاشيًا للتعرض لأي ضرر قد ينتج عن سقوط المنتج.
	- **221** افصل الجهاز إذا كان لن يتم تشغيله لفترات طويلة من الوقت.
- **222**ارجع إلى فني متخصص في كافة أعمال الخدمة والصيانة، مع مراعاة ضرورة إرسال المنتج لمركز الصيانة في حالة حدوث أي تلف، كتلف سلك أو قابس التيار الكهربائي، انسكاب مادة سائلة على المنتج، دخول أي جسم غريب بالجهاز، تعرض الجهاز لمياه األمطار والرطوبة، أو عمل الجهاز بشكل غير طبيعي أو سقوطه.

# المحتويات

# معلومات توافق المنتج

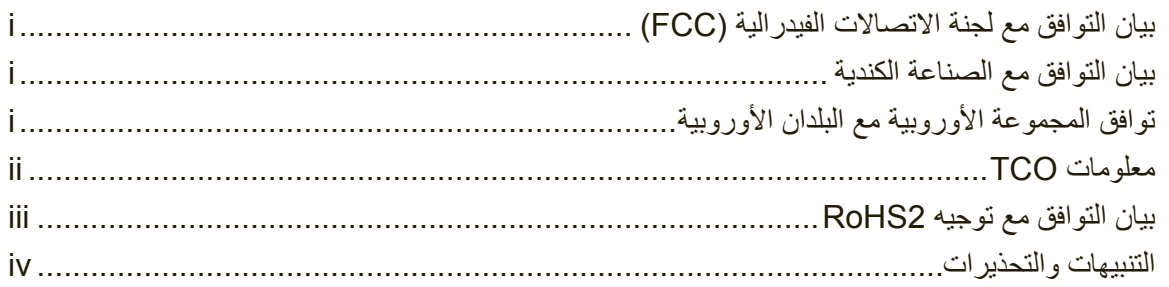

# معلومات خاصة بحقوق الطبع والنشر

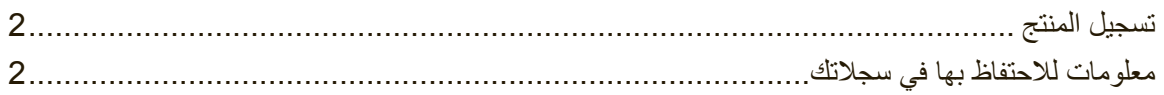

# الشروع في العمل

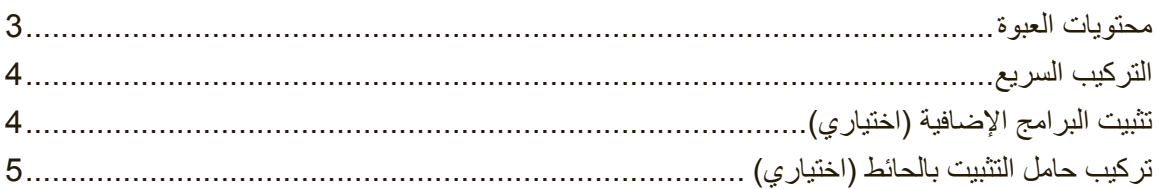

# استعمال شاشة العرض بالبلورات المائية

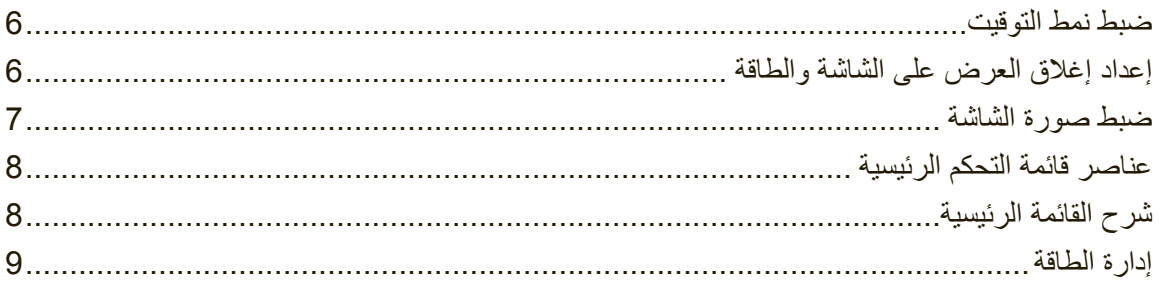

# معلومات أخرى

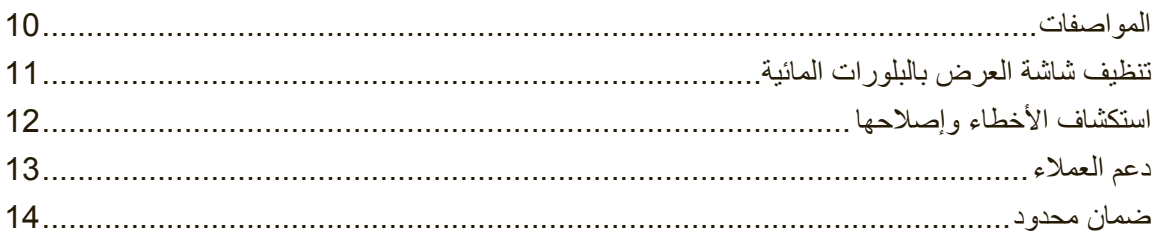

# **معلومات خاصة بحقوق الطبع والنشر**

حقوق الطبع والنشر © لعام 2014 محفوظة لشركة Corporation® ViewSonic. جميع الحقوق محفوظة. إن Macintosh وMacintosh Power هما عالمتان تجاريتان مسجلتان لشركة .Inc Apple. كما أن Microsoft، وشعار Windows جميعًا علامات تجارية مسجلة لشركة Microsoft Corporation في الو لابات المتحدة الأمر بكبة و غير ها من الدول الأخرى.

وتعتبر ViewSonic، شعار الطيور الثالثة، ViewMatch، View On، وViewMeter هي عالمات تجارية مسجلة لشركة ViewSonic Corporation.

وتعتبر VESA عالمة تجارية مسجلة لرابطة معايير إلكترونيات الفيديو. كما أن DPMS، DisplayPort، DDC هما عالمتان تجاريتان لـ VESA.

وتعد نجمة الطاقة ®ENERGY STAR علامة تجارية مسجلة لوكالة حماية البيئة الأمريكية (EPA).

ونظراً لكونها شريكة في نجمة الطاقة ®ENERGY STAR، فقد قررت شركة ViewSonic أن هذا المنتج يفي بكافة التعليمات اإلرشادية الخاصة بنجمة الطاقة RSTAR ENERGY فيما يتعلق بكفاءة الطاقة.

إلغاء المسئولية: إن شركة ViewSonic غير مسئوولة عن أي أخطاء فنية أو تحريرية أو عن حذف أي شيء في هذا الدليل. كما أنها غير مسئوولة عن أي أضرار فرعية أو استتباعية ناجمة عما ورد بهذه الوثيقة، أو عن أداء هذا المنتج أو استخدامه.

ً ونظرا لحرص شركة ViewSonic على مواصلة تحسين كفاءة منتجها، فإنها تحتفظ لنفسها بالحق في إجراء أي تعديالت على مواصفات المنتج دون الحاجة إلى إخطار مسبق بذلك. كما يمكن تغيير المعلومات الواردة بهذه الوثيقة دون إخطار بذلك.

ال يجوز نسخ أي جزء من هذه الوثيقة أو إعادة إنتاجها أو نقلها بأي وسيلة وألي مكان دون الحصول على إذن كتابي مسبق من شركة ViewSonic

## **تسجيل المنتج**

ُ لتلبية متطلبات المنتج المحتملة في المستقبل ولتلقي معلومات إضافية عن المنتج حال توفرها، يرجى زيارة القسم الخاص بمنطقتك في موقع ViewSonic على الويب لتسجيل منتجك عبر اإلنترنت. يوفر لك قرص ViewSonic المدمج أيضًا فرصة لطباعة نموذج تسجيل المنتج. وبعد إكماله، يُرجى إرساله بالبريد أو الفاكس إلى مكتب ViewSonic المعني. للعثور على نموذج التسجيل، استخدم المسار "Registration\CD\:". يمثّل تسجيل المنتج أفضل إعداد لك لتلبية متطلبات خدمة العملاء في المستقبل. ُيرجى طباعة دليل المستخدم هذا وملء المعلومات في القسم "معلومات لالحتفاظ بها في سجالتك". يوجد الرقم التسلسلي للشاشة في الجانب الخلفي منها. ُ لمزيد من المعلومات، يرجى الرجوع إلى القسم "خدمة العمالء" في هذا الدليل.

# **معلومات لالحتفاظ بها في سجالتك**

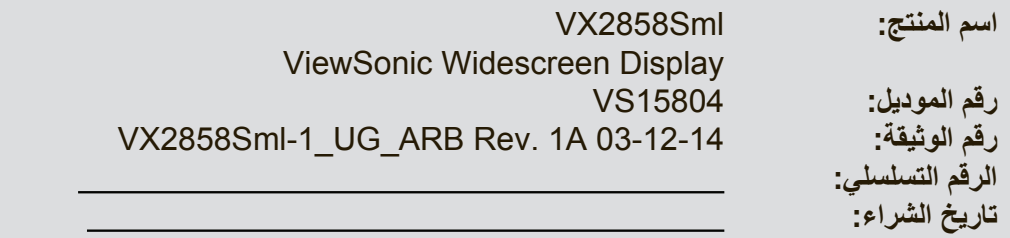

### **التخلص من المنتج في نهاية دورة حياته**

تحترم شركة ViewSonic ً البيئة وهي تلتزم بالعمل والعيش في بيئة سليمة. شكرا لك على االنضمام إلى الحوسبة الذكية والخضراء.

برجاء زيارة موقع ViewSonic لتعلم المزيد.

الولايات المتحدة الأمريكية وكندا: /http://www.viewsonic.com/company/green/recycle-program  $http://www.viewsoniceurope.com/uk/support/recycling-information/  
l<sub>g</sub>$ تايوان: http://recycle.epa.gov.tw/recycle/index2.aspx

# **الشروع في العمل**

تهانينا لشرائك شاشة <sup>R</sup>ViewSonic. .ً **هـام!** احتفظ بالعبوة األصلية وكافة مواد الحزم والتعبئة الستخدامها مرة أخرى في حالة الحاجة إلى شحن المنتج مستقبال **مالحظة:** تشير الكلمة "Windows "في دليل المستخدم هذا إلى نظام التشغيل Windows Microsoft.

## **محتويات العبوة**

تحتوي عبوة الشاشة على:

 الشاشة

- سلك التيار الكهربائي
- مهايئ تيار كهربائي متردد/مباشر
- كبل الصوت )قابس أستريو صغير(
	- كبل Sub-D
		- كبل MHL
	- دليل االستخدام السريع
	- قرص ViewSonic المدمج
		- دليل المستخدم
		- ملفات \*ICM/INF
			- معلومات التسجيل
	- البرامج الإضافية (اختياري)

**مالحظة:** يضمن ملف INF توافق الشاشة مع أنظمة تشغيل Windows. كما يضمن ملف ICM( تالؤم اللون والصورة) دقة الألوان التي تظهر على الشاشة. ومن ثم توصي شركة ViewSonic بتثبيت الملفين.

## **التركيب السريع**

- **11 قم بتوصيل كبل الفيديو**
- تأكد من إيقاف تشغيل الشاشة والكمبيوتر.
- ً أزل أغطية اللوحات الخلفية إن كان ذلك ضروريا.
- ّ وصل كبل الفيديو من الشاشة إلى الكمبيوتر. لمستخدمي أجهزة ماكينتوش Macintosh: تتطلب الموديالت األقدم من 3G استخدام محول Macintosh. قم بتوصيل هذا المحول بجهاز الكمبيوتر وأدخل كبل الفيديو بالمحول. للحصول على محول Macintosh® ViewSonic اتصل بخدمة عمالء شركة ViewSonic.
	- **22 قم بتوصيل كبل التيار الكهربائي )ومحول التيار المتردد / التيار الكهربائي المباشر إذا لزم األمر(**

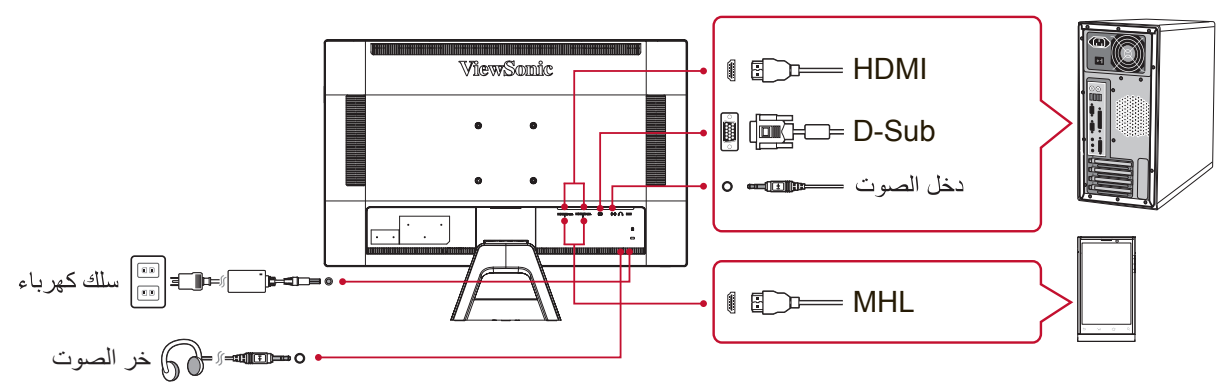

**33 ِّشغل الشاشة والكمبيوتر.**

شغِّل الشاشة ثم الكمبيوتر . يجب اتباع هذا التسلسل (أي تشغيل الشاشة قبل تشغيل الكمبيوتر) . مالحظة: قد يتلقى مستخدمو أنظمة تشغيل Windows رسالة تطلب منهم تثبيت ملف INF. للوصول إلى الملف، ُيرجى استخدام المسار "vsfiles\CD\:".

- **44 أدخل قرص ViewSonic المدمج في محرك األقراص المدمجة بالكمبيوتر.** اتبع التعليمات التي تظهر على الشاشة. وفي حالة ما إذا كان جهاز الكمبيوتر خاصتك ال يحتوي على مشغالت أسطوانات، برجاء الرجوع إلى صفحة دعم العمالء.
- **55 لمستخدمي أجهزة Windows: قم بضبط نمط التوقيت )على سبيل المثال: 1024x768)** للحصول على التعليمات الالزمة حول تغيير دقة الشاشة ومعدل التحديث، راجع دليل المستخدم الخاص ببطاقة الصور والرسومات بجهاز الكمبيوتر.
	- **66 وبهذا تكون قد انتهت عملية التثبيت، استمتع بشاشتك الجديدة من ViewSonic.**

# **تثبيت البرامج اإلضافية )اختياري(**

- **11** أدخل قرص ViewSonic المدمج في محرك األقراص المدمجة/أقراص DVD.
- **22** ً انقر نقر ً ا مزدوجا على المجلد "Software ً( " التطبيقات( واختر تطبيقا عند الرغبة في ذلك.
- **33** ً انقر نقر ً ا مزدوجا على الملف exe.Setup واتبع التعليمات المعروضة على الشاشة لتكملة التثبيت البسيط.

## **تركيب حامل التثبيت بالحائط )اختياري(**

**مالحظة:** ال يستخدم إال مع حامل معتمد لدى هيئة UL للتثبيت على الحائط. للحصول على طقم التثبيت على الحائط أو قاعدة ضبط االرتفاع، اتصل بشركة <sup>R</sup>ViewSonic أو الوكيل المحلي. ارجع إلى التعليمات المرفقة بمجموعة حامل القاعدة. َّ لتحويل الشاشة من شاشة موضوعة على مكتب إلى شاشة مثبتة بحائط، أجرِ ما يلي<u>:</u>

- **11** افصل التيار الكهربائي.
- **22** ضع الشاشة على منشفة أو بطانية بحيث يكون وجهها ألسفل.
	- **3.** فُك القاعدة (قد يتطلب هذا الإجراء فك مسامير براغي).
- **44** ابحث عن إحدى واجهات التركيب VESA التالية )a أو b أو c )وحددها في الجانب الخلفي من شاشة العرض (راجع صفحة "المواصفات" لمعرفة واجهة تركيب شاشاتك). اربط كتيفة التركيب من عُدة التركيب الجداري المتوافقة مع VESA باستخدام مسامير براغي بطول مناسب.

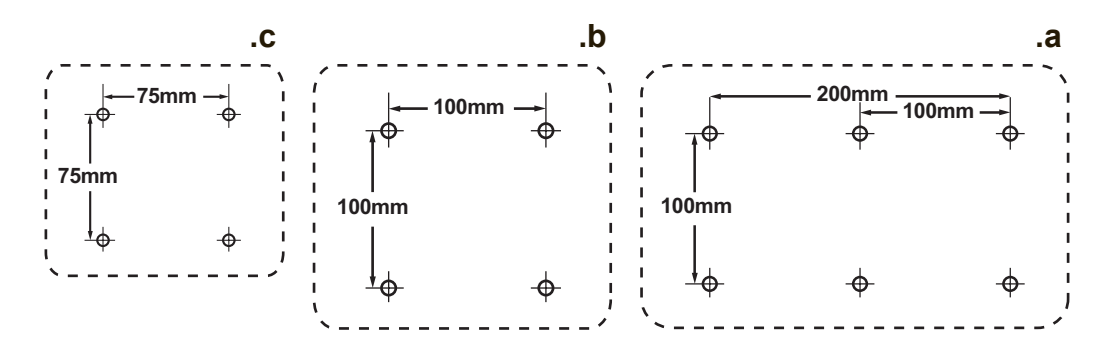

**55** ِّثبت الشاشة بالحائط باتباع التعليمات الواردة بمجموعة التثبيت بالحائط.

# **استخدام الشاشة**

## **ضبط نمط التوقيت**

يعتبر ضبط نمط التوقيت أمرًا هامًا للحصول على أعلى جودة من صورة الشاشة وتقليص إجهاد البصر إلى الحد الأدنى. يتألف **نمط التوقيت** من **الدقة** )مثال 768x1024 )و**معدل التحديث** )أو التردد العمودي، مثال 60 هرتز(. وبعد االنتهاء من ضبط نمط التوقيت، استخدم قوائم التحكم الموجودة بالعرض على الشاشة لضبط صورة الشاشة. للحصول على جودة صورة مثلى، الرجاء استخدام وضع التوقيت الموصى به الخاص بشاشتك في صفحة "المواصفات". إلعداد نمط التوقيت:

- **ضبط الدقة:** ادخل إلى "المظهر وإضفاء الطابع الشخصي" من لوحة التحكم عبر قائمة ابدأ واضبط الدقة.
- **ضبط معدل التحديث:** انظر دليل المستخدم الخاص ببطاقة الصور والرسومات للحصول على التعليمات الالزمة.

**مهم:** الرجاء التأكد من تعيين بطاقة الرسومات على سرعة التحديث الرأسي 60 هرتز بوصفه اإلعداد الموصى به لمعظم الشاشات. وقد يؤدي اختيار وضع توقيت غير مدعوم إلى عدم عرض أي صورة وظهور الرسالة "of Out Range( "خارج النطاق( على الشاشة.

# **إعداد إغالق العرض على الشاشة والطاقة**

- **إغالق العرض على الشاشة:** اضغط واستمر في الضغط على ]1[ والسهم العلوي ▲ لمدة 10 ثوان. فإذا تم الضغط على أي زر، فسيتم عرض رسالة Locked OSD" العرض على الشاشة مغلق" لبضع ثوان.
- **إلغاء إغالق العرض على الشاشة:** اضغط واستمر في الضغط على ]1[ والسهم العلوي ▲ مرة أخرى لمدة 10 ثوان.
- **إغالق زر الطاقة:** اضغط واستمر في الضغط على ]1[ والسهم السفلي ▼ لمدة 10 ثوان. فإذا تم الضغط على زر الطاقة، فسيتم عرض رسالة Locked Button Power" زر الطاقة مغلق" لبضع ثوان. بعد انقطاع التيار ً الكهربائي، سيتم تشغيل طاقة الشاشة تلقائيا عند عودة التيار الكهربائي، وذلك باستخدام هذا اإلعداد أو بدون استخدامه.
	- **إلغاء إغالق زر الطاقة:** اضغط واستمر في الضغط على ]1[ والسهم السفلي ▼ مرة أخرى لمدة 10 ثوان.

## **ضبط صورة الشاشة**

استخدم الأزرار الموجودة بلوحة التحكم الأمامية لعرض وضبط قوائم التحكم التي يتم عرضها على الشاشة.

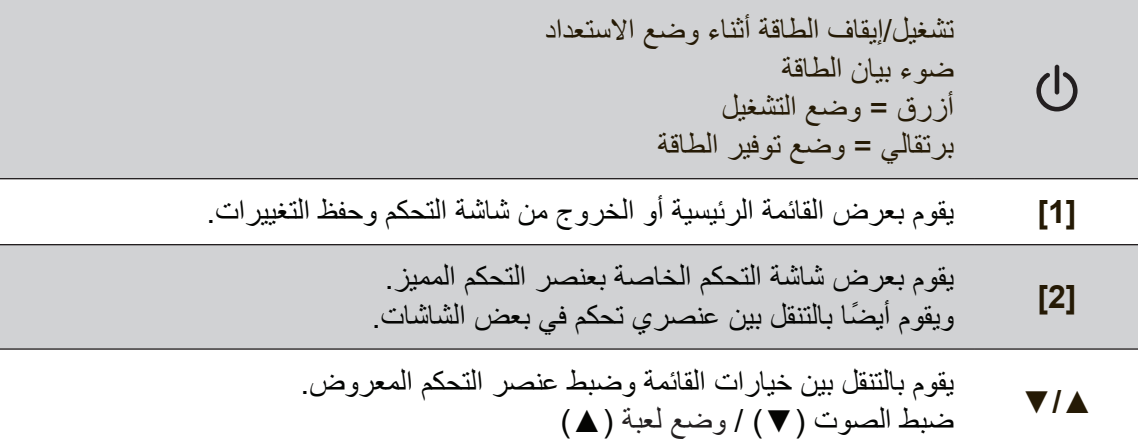

**لضبط صورة الشاشة اتبع الخطوات التالية:**

**11** لعرض Menu Main( القائمة الرئيسية(، اضغط على زر ]1[.

**مالحظة:** ً تختفي تلقائيا جميع قوائم وشاشات ضبط OSD بعد ما يقرب من 15 ثانية. ويمكن ضبط هذه الخاصية من خالل إعداد مدة العرض على الشاشة في قائمة اإلعداد.

- **22** الختيار أحد عناصر التحكم لضبطه، اضغط على السهم العلوي ▲ أو السهم السفلي ▼ للتنقل ألعلى أو ألسفل بالقائمة الرئيسية.
	- **33** بعد تحديد عنصر التحكم المطلوب، اضغط على زر ]2[ فتظهر شاشة التحكم الموضحة أدناه.
- **44** لحفظ عمليات الضبط والخروج من القائمة، اضغط على الزر ]1[ إلى أن تختفي المعلومات المعروضة على الشاشة.

**تساعدك التلميحات التالية على الحصول على أفضل وضع لشاشة العرض خاصتك:**

- اضبط بطاقة الرسومات بالكمبيوتر لدعم وضع توقيت موصى به )راجع صفحة "المواصفات" لالطالع على اإلعداد الموصىي به لشاشتك) وللعثور على تعليمات بشأن "تغيير معدل التحديث"، يُرجى الرجوع إلى دليل مستخدم بطاقة الرسومات.
	- إذا لزم الأمر، قم بإجراء تعديلات بسيطة باستخدام خاصية الوضع الأفقي (H. Position) والوضع الرأسي )Position .V ً ) حتى تصبح صورة الشاشة واضحة ومرئية تماما. )ينبغي أن يكون الحد األسود المحيط بحافة الشاشة ملامسًا بالكاد "للمنطقة النشطة" المضبئة بالشاشة.)

# **عناصر قائمة التحكم الرئيسية**

اضبط عناصر القائمة باستخدام زري السهم ألعلى ▲ وألسفل ▼. **مالحظة:** تحقق من عناصر القائمة الرئيسية في قائمة المعلومات المعروضة على الشاشة وراجع شرح القائمة الرئيسية أدناه.

## **شرح القائمة الرئيسية**

**مالحظة:** تدل عناصر القائمة الرئيسية المدرجة في هذا القسم على كل العناصر الموجودة في كل الموديالت. لالطالع على تفاصيل القائمة الرئيسية الفعلية الخاصة بمنتجك، راجع عناصر القائمة الرئيسية في قائمة المعلومات المعروضة على الشاشة.

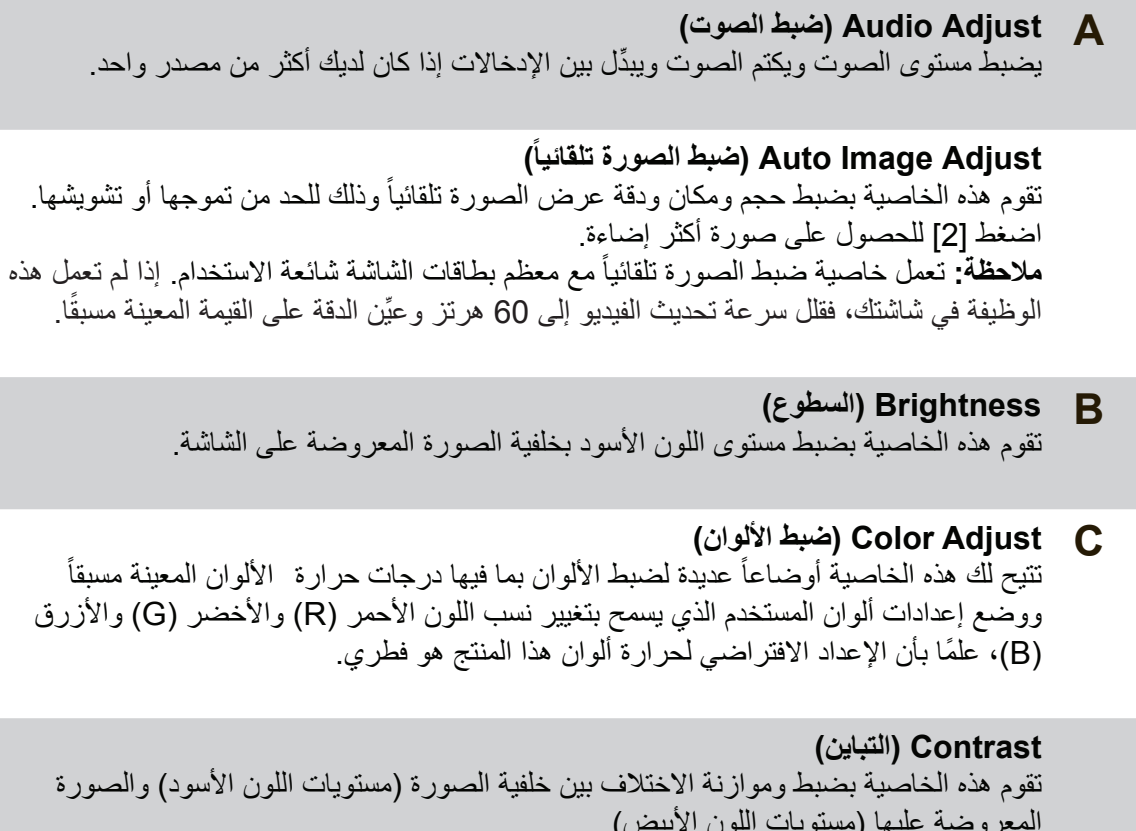

## تقوم هذه الخاصية بضبط وموازنة الاختلاف بين خلفية الصورة (مستويات اللون الأسود) والصورة المعروضة عليها (مستويات اللون الأبيض).

## **Information( عرض المعلومات( I**

يعرض وضع التوقيت (دخل إشارة الفيديو) القادم من بطاقة الرسومات في الكمبيوتر، ورقم طراز الشاشة، ورقمها التسلسلي، وعنوان URL لموقع ويب <sup>R</sup>ViewSonic. انظر دليل المستخدم الخاص ببطاقة الصور والرسومات خاصتك للحصول على التعليمات الالزمة حول تغيير مستوى الدقة ومعدل التحديث (التردد الرأسي). **مالحظة: تعني** 768x1024و@و60 هرتز )الوضع المفضل( أن مستوى الدقة هو 768x1024 ومعدل التحديث هو 60 هرتز.

#### **Select Input( اختيار الدخل(**

ِّ يبد َّ ل بين مصادر الدخل إذا كان لديك أكثر من جهاز كمبيوتر موصل بالشاشة.

- 
- **M Adjust Image Manual ً( ضبط الصورة يدويا(** ً يعرض قائمة الضبط اليدوي للصورة. يمكنك تعيين العديد من عمليات ضبط جودة الصورة يدويا.

**Recall Memory( استدعاء الذاكرة(**  يعيد عمليات الضبط مرة أخرى إلى إعدادات المصنع إذا كانت شاشة العرض قيد التشغيل في أحد أوضاع التوقيت المعدة مسبقًا في المصنع والمدرجة في المواصفات بهذا الدليل. **استثناء:** ال يؤثر هذا التحكم على التغييرات التي تمت باستخدام إعداد تحديد اللغة أو قفل الطاقة.

> **S Menu Setup( قائمة اإلعداد(**  يضبط إعدادات المعلومات المعروضة على الشاشة )OSD).

## **إدارة الطاقة**

سيدخل هذا المنتج في وضع الخمو/ خارج السلطة ل وتتحول شاشته إلى اللون األسود وسيقل استهلكه للطاقة الكهربائية خالل 5 دقائق عند عدم استقباله إلشارة.

# **معلومات أخرى**

# **المواصفات**

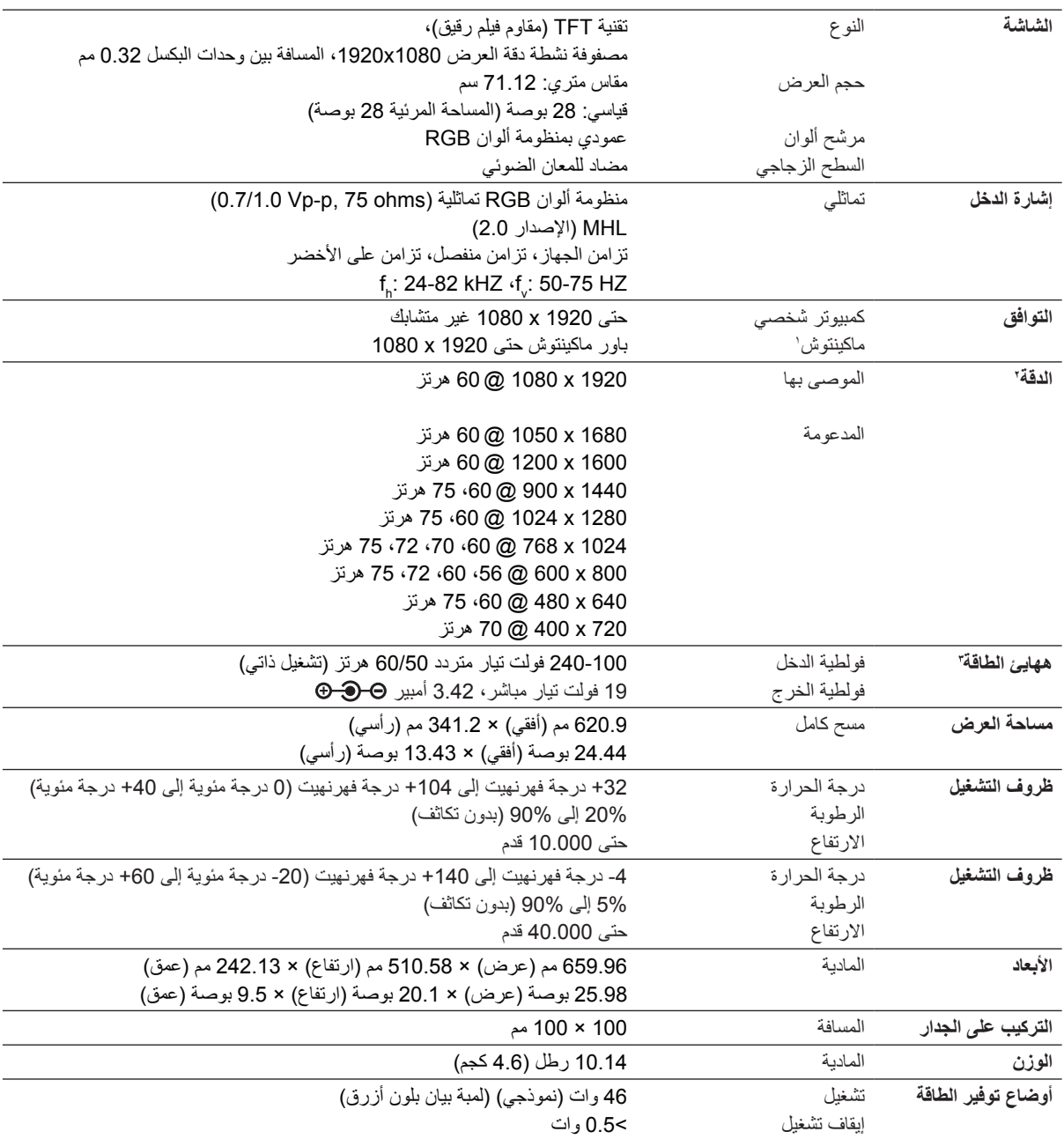

1 تتطلب أجهزة ماكينتوش األقدم من 3G محول <sup>R</sup>ViewSonic خاص بأجهزة ماكينتوش. ولشراء محول من هذا النوع، اتصل بشركة ViewSonic.

2 ِّ ال تعين بطاقة الرسومات في الكمبيوتر على قيمة تتجاوز وضع التوقيت؛ وإال، فقد يؤدي ذلك إلى إلحاق ضرر دائم بالشاشة.

r يرجى استخدام ماايئ اللطاقة الذي توفـره شرركة ®ViewSonic أو أي شرركة أخرى معتمدة فـقط.

## **تنظيف الشاشة**

- تأكد من إيقاف تشغيل الشاشة.
- لا ترش أو تصب إطلاقاً أي سائل بصورة مباشرة على الشاشة أو الصندوق<sub>.</sub>

#### **لتنظيف الشاشة:**

- **11** امسح الشاشة بقطعة قماش نظيفة، ناعمة وخالية من الوبر. حيث يؤدي هذا إلى إزالة ما عليها من أتربة وغبار.
- 2. إذا لم تصبح الشاشة نظيفة بعد، فضع قدرًا ضئيلاً من أحد المنظفات الصناعية الخفيفة المستخدمة في تنظيف الزجاج على أن يكون خاليًا من مركبات الأمونيا أو الكحول على قطعة من القماش النظيف، الناعم والخالي من الوبر ، وقم .ً بمسح الشاشة جيدا

### **لتنظيف الصندوق:**

- **11** استخدم قطعة قماش ناعمة، وجافة.
- 2. إذا لم يصبح سطح الصندوق نظيفاً بعد، فضع قدرًا ضئيلاً من أحد المنظفات الصناعية الخفيفة المستخدمة في تنظيف الزجاج على أن يكون خاليًا من مركبات الأمونيا أو الكحول على قطعة من القماش النظيف، الناعم والخالي .ً من الوبر، وقم بمسح سطح الصندوق جيدا

### **إلغاء المسؤولية**

- ال توصي <sup>R</sup> ViewSonic باستخدام أي منظفات من النشادر أو ذات أساس كحلي على شاشة العرض أو حاويتها. فقد ثبت أن بعض المنظفات الكيمائية تلحق الضرر بالشاشة و/أو الحاوية.
- ومن ثم فإن ViewSonic تخلي مسئوليتها عن أي تلف أو ضرر قد ينجم عن استخدام أي من المنظفات القائمة على مركبات الأمونيا أو الكحول.

## **استكشاف األخطاء وإصالحها**

## **ال توجد طاقة**

- تأكد من ضبط زر الطاقة )أو مفتاح الطاقة( على وضع التشغيل )ON).
	- تأكد من إحكام توصيل سلك التيار المتردد بالشاشة.
- قم بتوصيل أحد الأجهزة الكهربائية الأخرى (كالراديو) بمأخذ التيار الكهربائي للتأكد من توصيل مأخذ التيار الكهربائي للفولطية المناسبة بشكل جيد.

#### **وجود الشاشة في وضع التشغيل ولكن ال تظهر صورة على الشاشة**

- تأكد من سالمة توصيل كبل الفيديو المرفق بالشاشة بمنفذ خرج الفيديو في الجانب الخلفي من الكمبيوتر. وإذا لم يكن الطرف الآخر من كبل الفيديو مثبتًا بالشاشة بشكل دائم، فأحكم تثبيته بالشاشة.
	- قم بضبط مستوى السطوع والتباين.
	- في حالة استخدام أجهزة ماكينتوش األقدم من 3G، فإنك ستحتاج إلى استخدام محول ماكينتوش.

### **ألوان غير صحيحة وغير عادية**

- في حالة نقص أي لون من الألوان الأساسية (الأحمر أو الأخضر أو الأزرق)، تحقق من كبل الفيديو للتأكد من توصيله بإحكام. فقد تؤدي الأسنان المكسورة أو غير المثبتة بشكل محكم إلى اتصال رديء بالشاشة.
	- ِّ وصل الشاشة بجهاز كمبيوتر آخر.
- إذا كان جهاز الكمبيوتر خاصتك يحتوي على بطاقة صور ورسومات قديمة، فاتصل بشركة <sup>R</sup> ViewSonic للحصول على محول غير DDC.

#### **أزرار التحكم ال تعمل**

 ال تضغط على أكثر من زر في نفس الوقت.

# **دعم العمالء**

للحصول على الدعم الفني أو خدمة المنتج، انظر الجدول التالي أو اتصل بالبائع الذي اشتريت منه المنتج. **مالحظة:** ستحتاج إلى معرفة الرقم التسلسلي للمنتج.

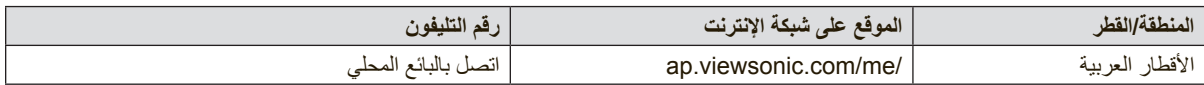

**ضمان محدود**

#### **الشاشة <sup>R</sup>ViewSonic**

#### **ما يغطيه الضمان:**

تضمن شركة ViewSonic خلو منتجاتها من أي عيب أو خلل في مادة التصنيع وجودة الصنعة خالل فترة الضمان. فإذا تبين وجود عيب أو خلل بالمنتج يتعلق بمادة التصنيع أو جودة الصنعة خلال فترة الضمان، تقوم شركة ViewSonic، وفق ما تراه مناسباً، بإصلاح أو استبدال المنتج بمنتج مماثل. وقد يشتمل المنتج أو القطع البديلة على قطعاً أو مكونات معاد تصنيعها.

#### **فترة الضمان:**

تخضع شاشات ViewSonic لضمان مدته تتراوح بين عام واحد وثالثة أعوام حسب بلد الشراء، ويشمل ذلك كل األجزاء، بما فيها مصدر اإلضاءة وكل خدمات العمل من أول ِ تاريخ تم فيه الشراء من قبل المستهلك.

> **من يشمله الضمان:** يسري هذا الضمان على المشتري األول للمنتج فقط.

### **ما ال يغطيه الضمان:**

- 11 أي منتج يتم طمس أو إزالة أو تعديل رقمه التسلسلي.
	- 22 وقوع ضرر أو تلف للمنتج ناتج عن أي مما يلي:
- أ- التعرض لحادث، سواء االستخدام، اإلهمال، الحريق، تسرب الماء، البرق، وغيرها من األضرار األخرى الناتجة عن القضاء والقدر، تعديل المنتج بشكل غير مصرح به، أو تعذر اتباع التعليمات المرفقة بالمنتج.
	- ب- أي تلف يلحق بالمنتج نتيجة للشحن.
		- ج- نقل أو تركيب المنتج.
	- د- أسباب خارجية ال عالقة لها بالمنتج، كانقطاع أو تذبذب التيار الكهربائي.
	- هـ- ِ استخدام قطع غيار أو مستلزمات ال تقي بالمواصفات المنصوص عليها من قبل ViewSonic.
		- و- استهالك المنتج بشكل طبيعي.
		- ز- أي سبب آخر ال يتعلق بوجود خلل أو عيب المنتج.
			- 33 تكاليف النقل، والتركيب والتجهيز.
		- 44 تكاليف خدمات إخراج المنتج وتركيبه ونقله لجهة واحدة والتأمين عليه وإعداده.

#### **كيفية الحصول على الخدمة:**

- 11 للحصول على معلومات حول الحصول على الخدمة بمقتضى الضمان، يرجى االتصال. سيتطلب منك )برجاء الرجوع إلى صفحة دعم العمالء( ViewSonic بدعم عمالء تقديم الرقم التسلسلي للمنتج خاصتك.
- 2. للحصول على الخدمة التي يشملها هذا الضمان، سيطلب منك تقديم كل من (أ) الفاتورة الأصلية التي تحمل تاريخ الشراء، (ب) اسمك، (ج) عنوانك، (د) وصف المشكلة التي تواجهها، و(هـ) الرقم التسلسلي للمنتج.
- 33 قم بإرسال أو شحن المنتج في عبوته األصلية مع دفع تكاليف الشحن إلى أي مركز معتمد من مراكز خدمة ViewSonic أو إلى شركة ViewSonic.
	- 44 لمزيد من المعلومات أو التعرف على أقرب مركز من مراكز خدمة ViewSonic، اتصل بشركة ViewSonic.

#### **قيود تطبيق الضمان:**

ال توجد أي ضمانات أخرى، صريحة أو ضمنية، بخالف الضمان المنصوص عليه بموجب هذه الوثيقة، تتعلق ببيع المنتج أو مالءمته لغرض معين.

**استثناء األضرار:**

تقتصر مسئولية ViewSonic على تكاليف إصالح أو استبدال المنتج. وال يقع عليها مسئولية أي مما يلي:

- 11 أي أضرار تلحق بأي ممتلكات أخرى تنجم عن خلل بالمنتج، أو أي أضرار تنجم عن عدم مالءمة المنتج لغرض معين، أو عدم استخدامه، أي أضرار أخرى، سواء كانت عرضية، أو استتباعية أو غير ذلك.
	- 2. أو ضياع الوقت، أو خسارة الأرباح، وفقدان فرص العمل، أو فقدان حسن النوايا، أو التدخل في علاقات العمل، أو أي خسائر تجارية
		- 3. أي دعوى قضائية تقام ضد العميل من قبل أي طرف آخر .
		- 44 تصليح أو محاولة تصليح المنتج من قبل أي شخص غير معتمد من قبل شركة ViewSonic.

#### **اآلثار المترتبة على القوانين المحلية المعمول بها:**

يمنحك هذا الضمان حقوقًا قانونية معينة، وقد تكون لك حقوق أخرى تختلف من دولة إلى أخرى. كما أن هناك بعض الدول التي لا تسمح بالقيود في تطبيق الضمانات و/أو لا تسمح باستثناء الأضرار العرضية أو الاستتباعية، ومن ثم لا تنطبق عليك قيود الضمان المذكورة سابقًا.

#### **المبيعات خارج الواليات المتحدة وكندا:**

للحصول على معلومات وخدمات الضمان الخاصة بمنتجات ViewSonic المباعة خارج الواليات المتحدة وكندا، اتصل بشركة ViewSonic أو الوكيل المحلي لشركة ViewSonic.

تخضع فترة ضمان هذا المنتج في البر الصيني )باستثناء هونج كونج وماكاو وتايوان( لبنود وشروط بطاقة ضمان الصيانة. بالنسبة للمستخدمين في أوروبا وروسيا، تتوافر تفاصيل كاملة عن الضمان المرفق على الموقع www.viewsoniceurope.com تحت Information Warranty/Support( معلومات الدعم/الضمان(.

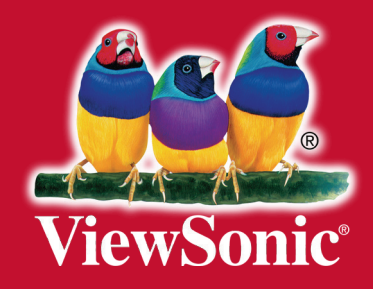